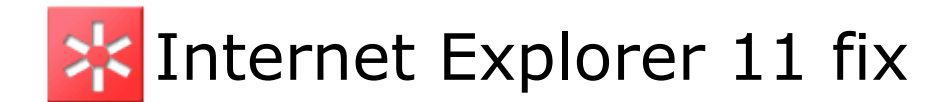

## *Background*

Internet Explorer 11 was released in October 2013 and brought some changes to the way it handles web pages.

In earlier versions the compatibility mode of a web page was also used by any child pages it opened unless that child page explicitly declared that it required a different compatibility mode to work.

IE11 changed this behaviour and now when a child page is opened it defaults to the most current compatibility mode rather than that used by the parent.

IE11 also requires the web page to declare it's compatibility mode more explicitly.

When a standalone module is published then Courselab uses a web page which launches the module in another web browser instance. When using IE11 the page that should be showing the content will be blank as the pages compatibility mode isn't explicitly declared.

When a module is published as SCORM or AICC then the CMS or LMS will open the module in a new browser window. This can also open and be blankas the pages compatibility mode isn't explicitly declared.

## *Fixing the problem*

As already noted the issue is that for IE11 the web page compatibility mode hasn't been declared.

We therefore need to declare this compatibility mode so that IE11 runs the content properly.

## *How to fix the problem*

Courselab modules that have been published share a common file structure, opening the folder containing any module or zip for an AICC/SCORM module you will notice a few files and folders.

First the view of a standalone published module

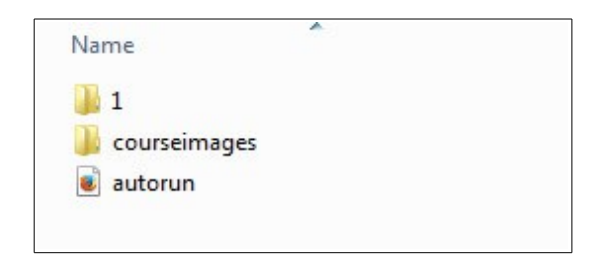

There are differences between the files you will find in a published standalone and SCORM/AICC module, however the important content files (1 and courseimages) are no different.

Opening the folder named 1 we see the following files

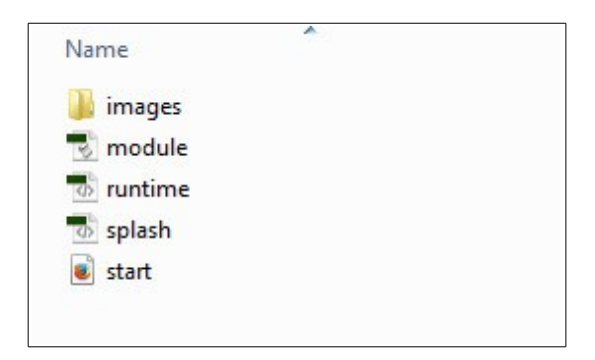

Start.html is the file that is opened by the web browser and where we will need to define the compatibility mode.

Incase you something unintended make a copy of the file start.html and rename it old.html.

Opening the file shows the following html markup, the underlying code that the web browser interprets to uild the web page.

This is essentially a simple text document and can be opened using notepad.

<html xmlns:v="urn:schemas-microsoft-com:vml" xmlns:o="urn:schemas-microsoft-com:office:office"> <head> <title></title> <style> v\:\* {behavior:url(#default#VML);} o\:\* {behavior:url(#default#VML);} </style> <link href="images/course.css" rel="stylesheet" type="text/css"/> <script type="text/javascript" src="../courseimages/courselab.js"></script> <script type="text/javascript" src="../courseimages/lms.js"></script>

```
<script type="text/javascript" src="../courseimages/legacy.js"></script>
<script type="text/javascript" src="module.js"></script>
```
</head>

<body style="margin-left:0px;margin-top:0px;margin-right:0px;margin-bottom:0px;" onload="Run(true)" onunload="Shutdown()" oncontextmenu="return false"> <div id="boardFrame" style="position:absolute;left:0px;top:0px;width:792;height:536">  $\langle$ div $\rangle$ 

</body> </html>

The compatibility mode declaration is simple

```
 <!-- Use Internet Explorer 9 Standards mode -->
 <meta http-equiv="x-ua-compatible" content="IE=9">
```
There is a comment line  $\lt!!$ -- which just informs anyone examining the file what is being done and the declaration telling IE11 to use IE9 compatibility.

This needs to be entered in the head section of start.html, this is defined between the tags <head> and </head>

Once added the html code will look like this, I've only shown the header section for clarity

<html xmlns:v="urn:schemas-microsoft-com:vml" xmlns:o="urn:schemas-microsoft-com:office:office"> <head> <!-- Use Internet Explorer 9 Standards mode --> <meta http-equiv="x-ua-compatible" content="IE=9"> <title></title> <style> v\:\* {behavior:url(#default#VML);} o\:\* {behavior:url(#default#VML);} </style> <link href="images/course.css" rel="stylesheet" type="text/css"/> <script type="text/javascript" src="../courseimages/courselab.js"></script> <script type="text/javascript" src="../courseimages/lms.js"></script> <script type="text/javascript" src="../courseimages/legacy.js"></script> <script type="text/javascript" src="module.js"></script>

</head>

Now save the file as start.html.

The module should now work on IE11

Nickj 2014